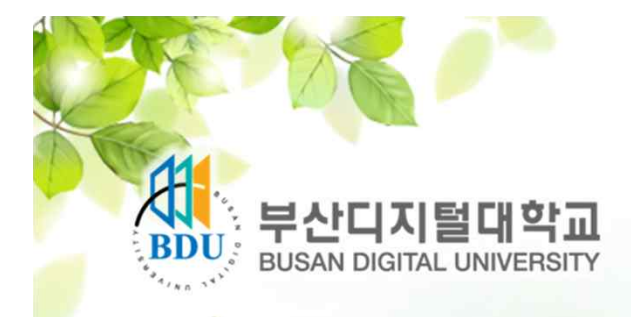

# 편입학 지원자 증명서 온라인 발급 안내

**BUSAN DIGITALUNIVERSITY** 

**SERVICE CERRIA** 

교육의 차이는 콘텐츠의 차이

# No.1 콘텐츠!<br>NO.1 부산디지털대학교

## I. 지원서 작성시 서류 제출 방법

## 입학지원센터 홈페이지 -> 지원서 작성 -> 지원서 접수 -> 새창(증명서제출(온라인)

#### ○ 동서학원장학 ○ 동서가족장학 ○ 외국인장학

### ○ 외국어능력우수장학 ○ 패밀리장학 ※ 직장인, 여성학업장려(전업주부),검정고시 출업자, 전문계고 출업자, 인문계고 출업자, 방송통신고 출업자, 선취업후진학, 전문학사, 학점은행,

취업장려(청년실업자), 농어촌거주, 외국어능력우수 장학의 경우 신입생(1학년)은 4학기, 편입생(2.3학년)은 2학기 동안 연속하여 지급함

교육의 차이는 콘텐츠의 차이

### ■ 기타사항

 $\overline{\mathbf{v}}$ 장애사항 ○ 지적 ○ 기타 미선택 ● 해당없음 ○ 시각 ○ 청각 ○ 지체 □ 인터넷검색 □ 인터넷게시판  $\Box$  인터넷배너 □ SNS(페이스북, 블로그, 카페)  $□$  지하철  $\Box$  TV 광고매체 口신문 □ 소개책자 지원경로  $\Box$ □ 포스터  $\Box$  기타 ( □ 본교 교직원추천 : 성명 (소속 및 직위  $\vert$ 주변권유 □ 본교 재학/졸업생/대학원생 추천 : 성명 학번 :  $\Box$  기타 □ 학사학위취득 □ 대학원진학 지원동기 □ 자격증취득 □ 취업 ■□ 인맥관리 □ 자기만족

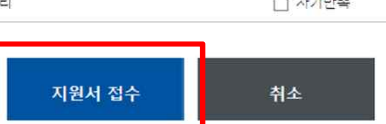

47011 (신)부산광역시 사상구 주례로 57 / (구)부산광역시 사상구 주례동 167번지 / FAX : 051-320-1922 입학문의 : 051-320-1919

COPYRIGHT 2013 BUSAN DIGITAL UNIVERSITY, ALL RIGHTS RESERVED

인적성검사응시완료 증명서제출(온라인) 전형료납부완료

달기

지원서작성문의 및 입학상담안내 051,320,1919

부산디지털대학교 입시홍보처

※ 증명서제출(온라인) 완료 확인은 051) 320-1925으로 문의하시면됩니다.

\* 편입학(2-3학년)전형 수험생은 '민·적성검사', '전형료납부', '증명서제출'를 완료하여야 모든 지원절차가 완료됩니다.

#### ■ 부산디지털대학교 지원절차

※ 수험번호는 전형 료납부, 수강신청, 등록금납부에 사용되오니 기억하여 주시기 바랍니다. 수험번호는 '나의원서관리 > 수험번호확인'에서 확인하실 수 있습니다.

사회복지상담학부 (사회복지경영학전공) 17110

이름 지원학부(과) 수험번호

지원서가 정상적으로 접수 되었습니다. 수험정보는 아래와 같습니다.

### **BUSAN DIGITAL UNIVERSITY**

 $\mathrm{No}$ , 콘텐츠/

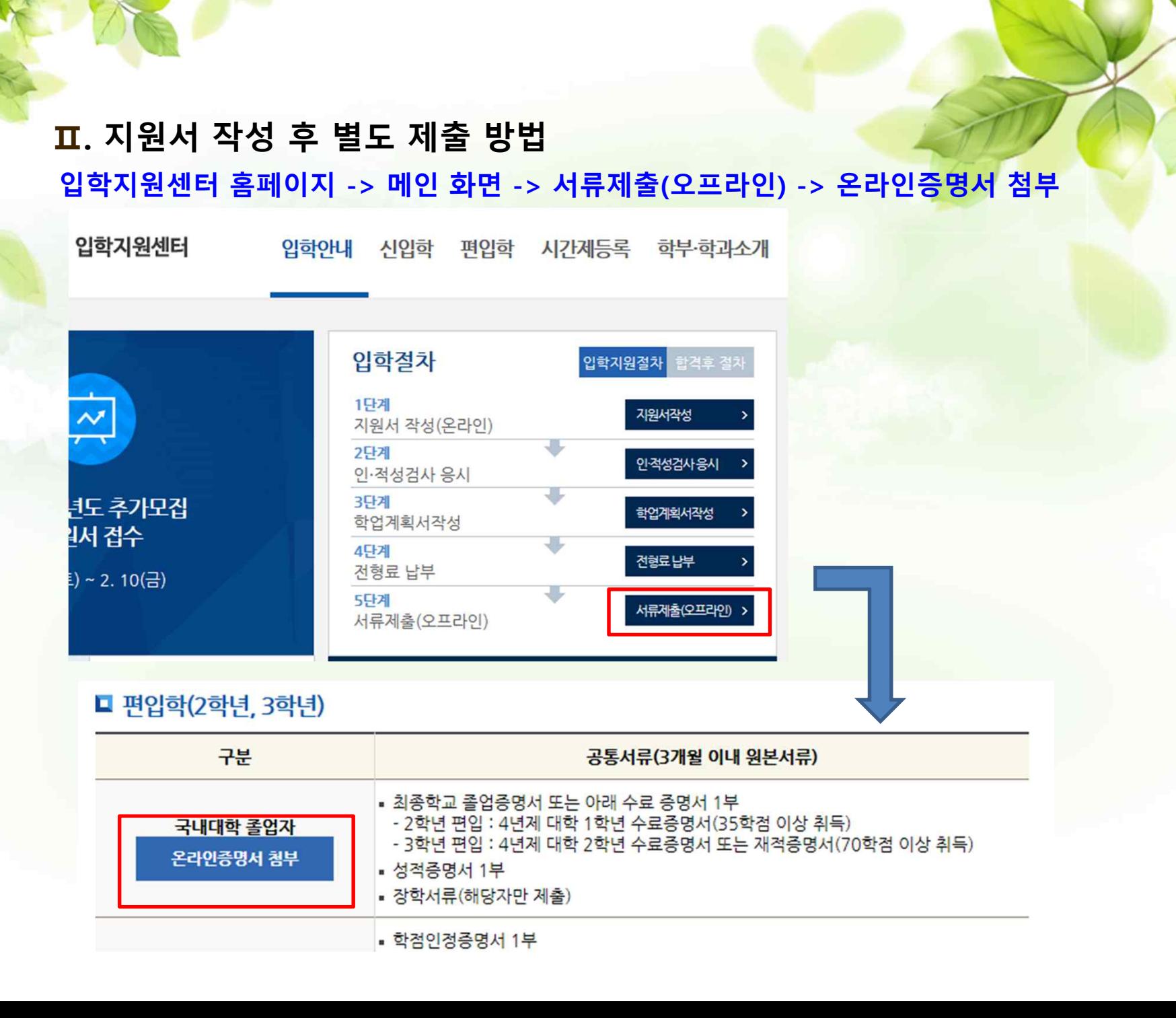

## **Ⅲ. 증명서 제출 버튼 클릭 후 과정**

# **가. ① 증명서 제출 버튼 클릭 -> ② 기본정보 입력(수험번호, 성명 등) -> ③ 출신대학입력**

● 100% ▼

 $\Box$ 

학교코드

8463

7744

8461

7932

8330

8465

7670

**E yearsana** 

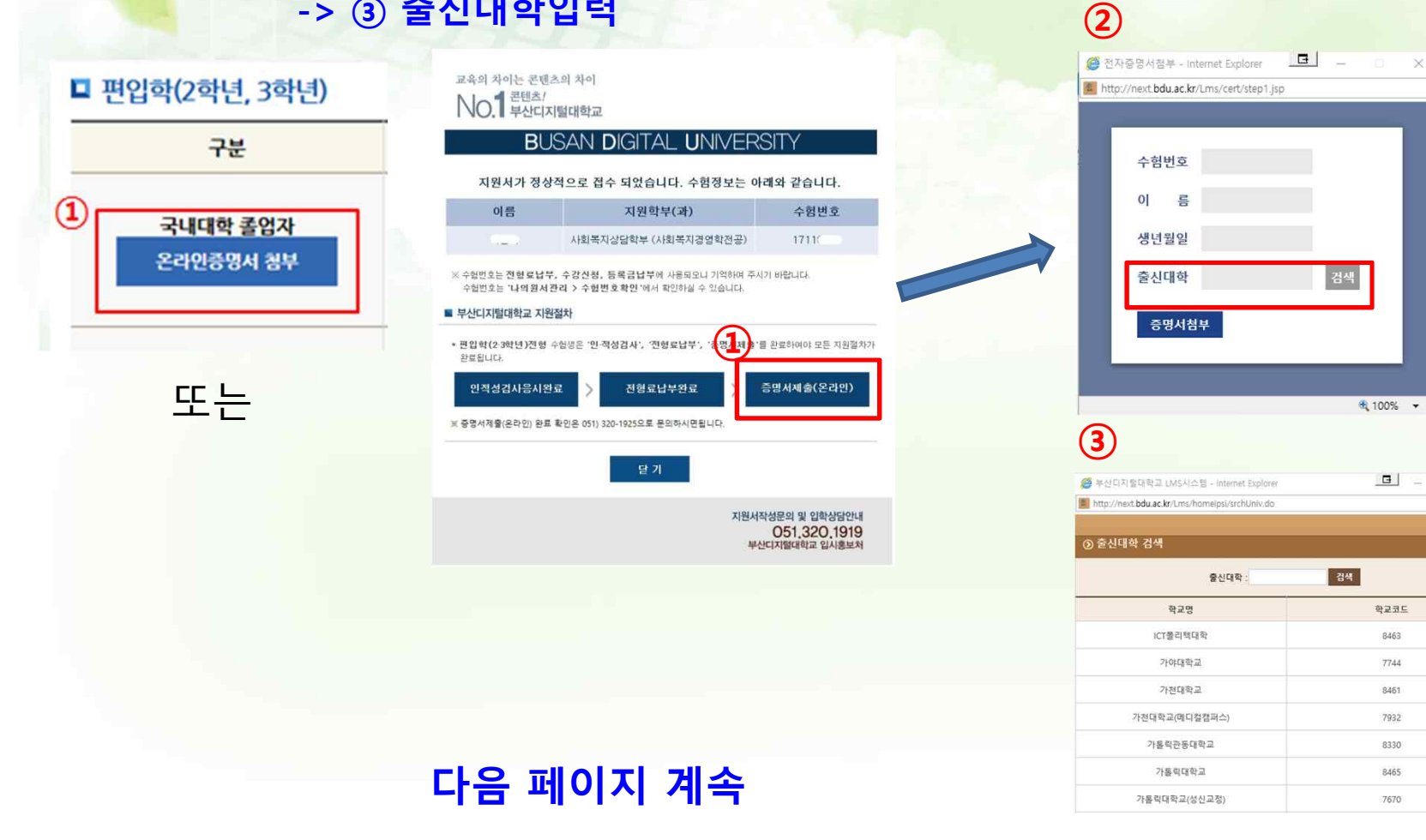

## **나-> ④ 증명서 첨부 -> ⑤ 증명제출 시작 -> 온라인 결제 -> 증명서 확인(담당자)**

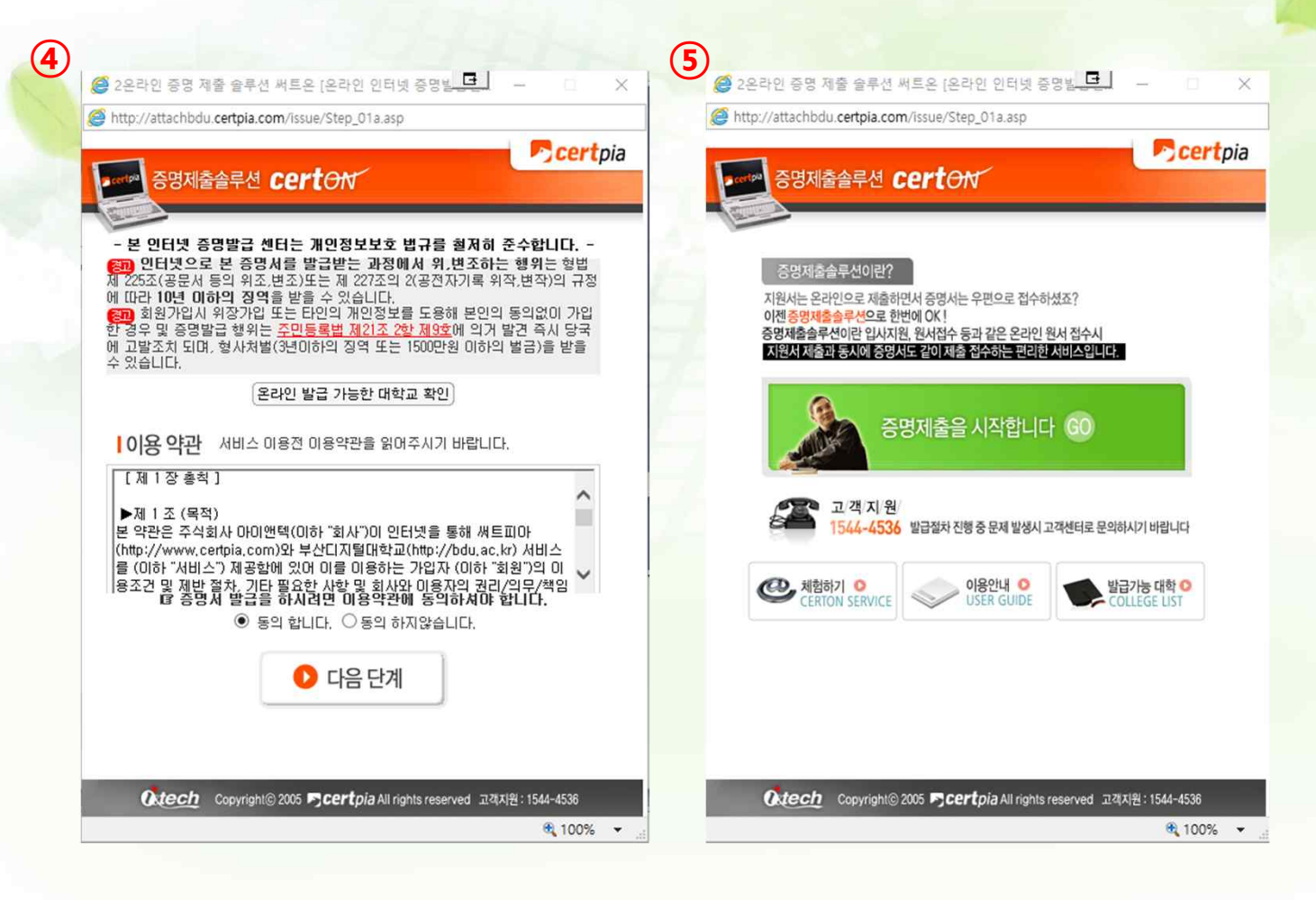